# Installation and Usage of Chromatra

#### **Version**

- Chromatra: 1.0.0
- README: 1.0.1

## **Package content**

- chromatral.py the Chromatra\_L module
- chromatral.xml the Chromatra\_L tool description for Galaxy
- chromatrat.py the Chromatra\_T module
- chromatrat.xml the Chromatra\_T tool description for Galaxy
- H2AZ WT AllData sample.gff3 sample data for chr 1
- sample\_transcripts\_for\_Chromatra\_L.tsv -sample data for chr 1
- -
- sample\_transcripts\_for\_Chromatra\_T.tsv sample data for chr 1 README.pdf – this PDF

## **Installation**

- Create a folder named chromatra inside <galaxy install dir>/tools/ and copy the package content into it.
- Edit<galaxy\_install\_dir>/tool\_conf.xml and add the following lines in the <toolbox> section:

```
<section name="CHROMATRA" id="chromatra">
    <tool file="chromatra/chromatral.xml" />
    <tool file="chromatra/chromatrat.xml" />
</section>
```
Restart Galaxy

#### **Usage**

Since the workflow for both Chromatra modules is nearly identical, the following section demonstrates the process for Chromatra\_T only.

Once the Chromatra modules are installed, point your browser to the running Galaxy instance. The default setting would be:  $h$ ttp://localhost:8080 if Galaxy is running on a local installation.

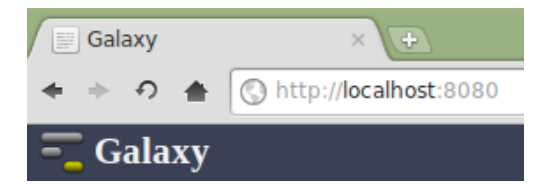

From the *Tools* menu, select *Get Data* and then *Upload File*. Choose the *GGF3* format and select the H2AZ WT AllData sample.gff3 file from the Chromatra installation package. This is a sample line of data from that file illustrating its layout:

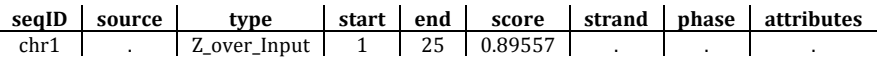

This file contains the normalized enrichment scores for chromosome 1 derived from a ChIP-onchip experiment looking at the histone variant H2A.Z in *S. cerevisiae*:

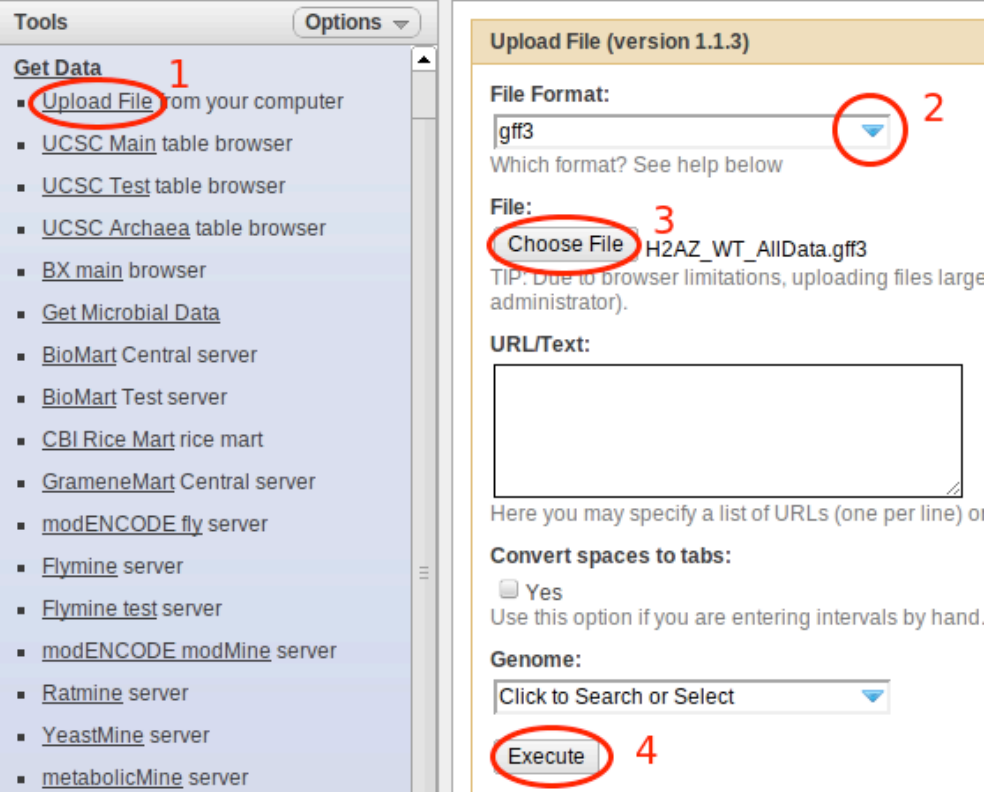

Repeat the process and upload the sample transcripts for Chromatra T.tsv file, which contains the transcript description for chromosome 1. This is the data layout of the file for Chromatra\_T: (for Chromatra\_L the last column does not exist, otherwise the layout is identical)

**feature symbol**  $\vert$  chr  $\vert$  strand  $\vert$  start  $\vert$  end  $\vert$  txrate YAL062W | 1 | 1 | 31144 | 33042 | 0.4

In the upload dialog, Leave the *File Format* option on *Auto-detect*, and wait for both files to appear in the *History* panel of Galaxy. Each entry should be highlighted in green.

Click on the transcript file to open a preview of its content and then the pen icon to adjust the attributes:

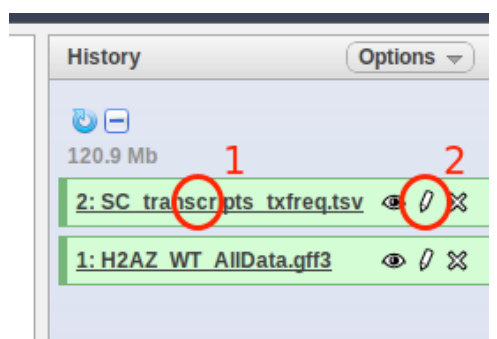

Change the file attributes as follows to adjust the column order:

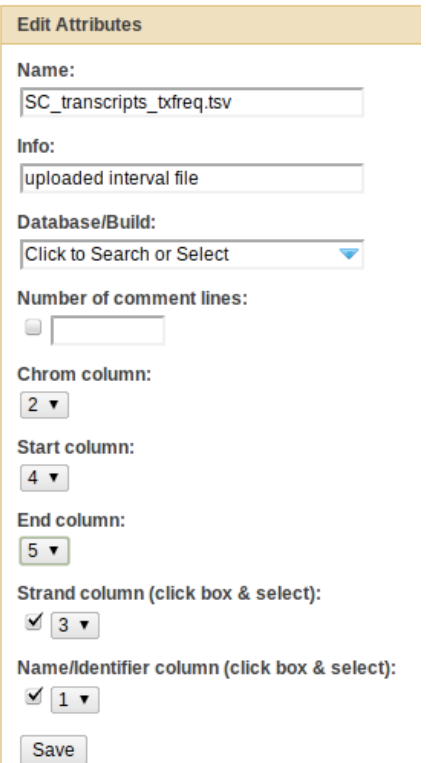

After saving the adjustments, the *History* panel should look like this for the transcript file: (Note the order of column names.)

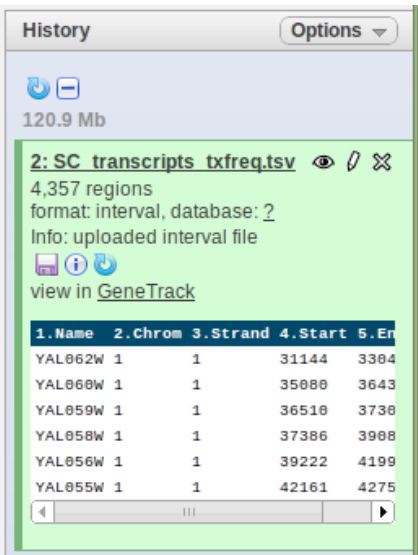

From the *Tools* menu, select *Chromatra T* from the *Chromatra* section. Use the H2A.Z data as input for the enrichment scores, the transcript file as input for the feature descriptions and adjust the remaining parameters as follows:

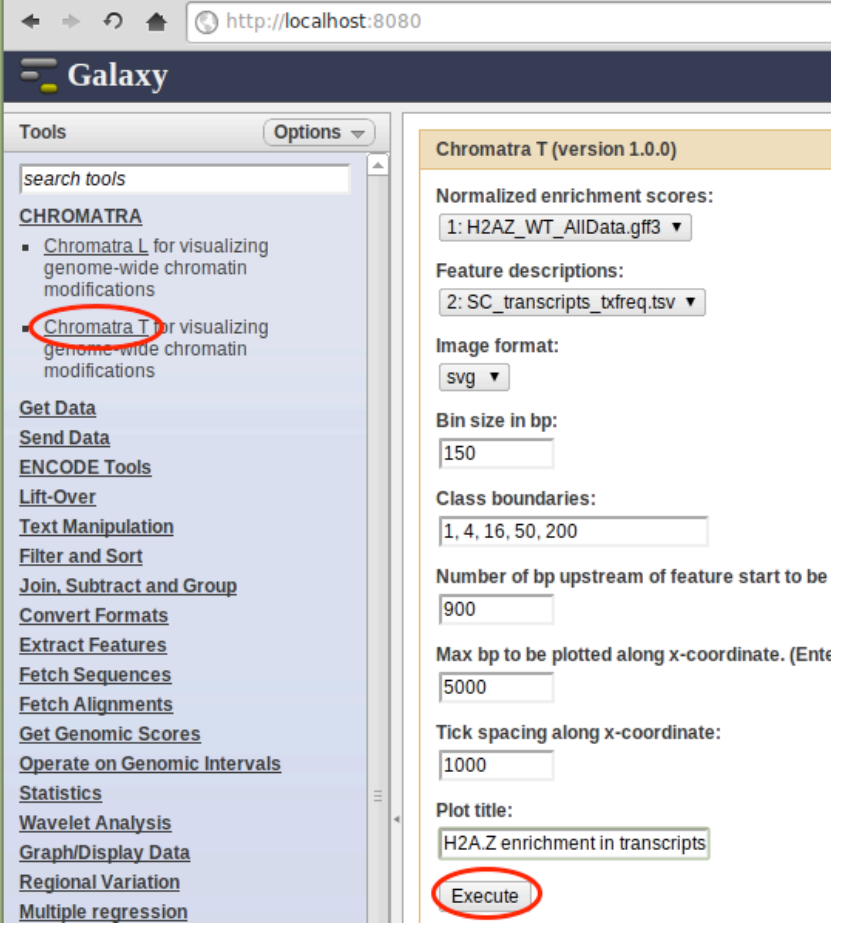

Upon clicking *Execute*, a new entry in the *History* panel will appear that should be highlighted in green shortly after. Clicking on the eye icon will open the Chromatra\_T plot in the main panel.

Downloading the image can be done by clicking on the floppy disk icon in the *History* panel entry for the plot:

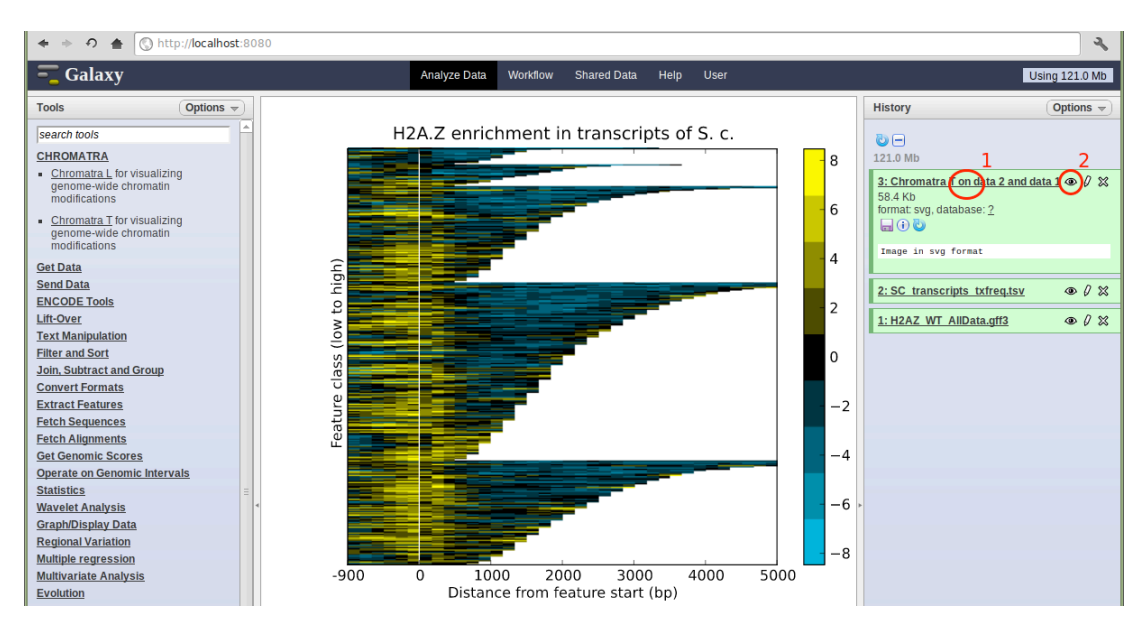